# <span id="page-0-0"></span>Excel导入模板介绍

界面介绍

1、导入规则管理:可以添加或删除导入规则(如果需要修改导入规则名称,双击名称即可进行编辑状态修 改)。

2、Excel补录模板管理:需要上传Excel模板,以便补录用户可以下载模板并录入数据。

3、导入规则设置:包括基本设置、列设置、扩展设置。

4、参数布局设置:可以对参数的位置进行调整。

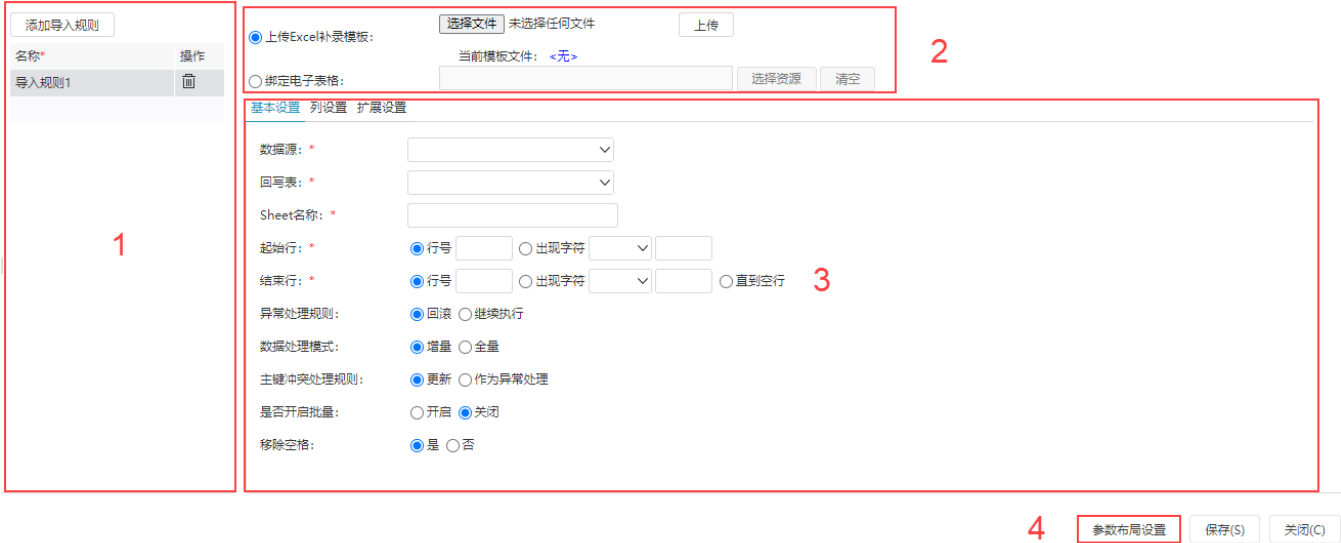

[界面介绍](#page-0-0)

[参数布局设置](#page-5-1)

[基本设置](#page-0-1) [列设置](#page-2-0) [扩展设置](#page-5-0)

### <span id="page-0-1"></span>基本设置

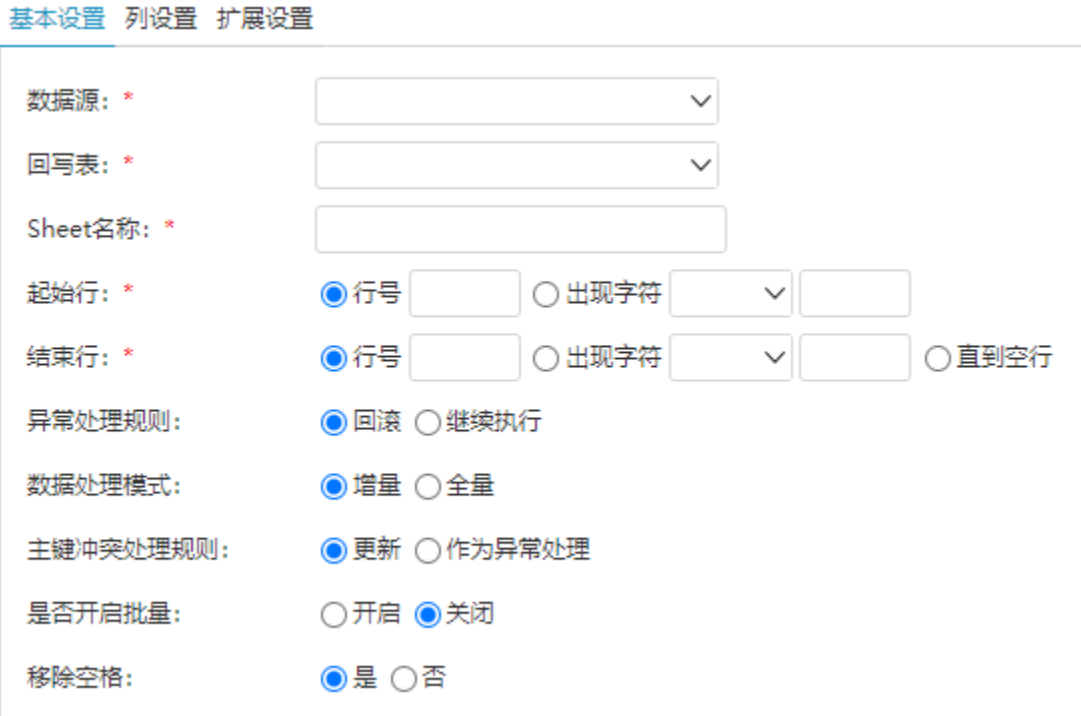

ı

设置项说明如下:

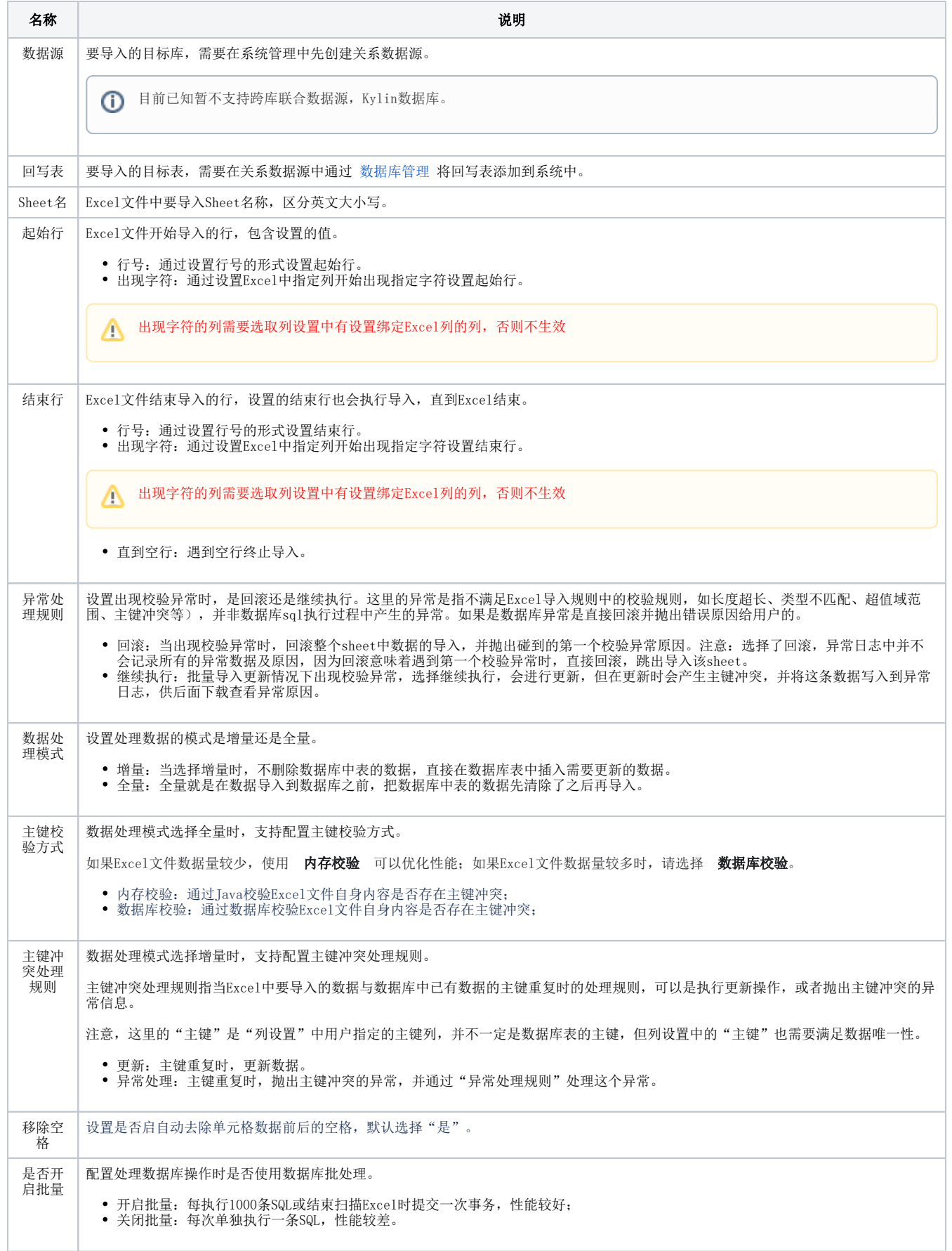

#### 批量导入与主键冲突情况:

- 1、【主键冲突处理规则】选择【更新】时,无论是否开启【是否开启批量】,有主键冲突的时候都会更新,且显示导入行数为导入文件的数据的总行 数。数据库主键设置唯一时,当数据库提交事务,如果两条相同的数据也只会导入一条
- 2、【主键冲突处理规则】选择【作为异常处理】时:
	- 开启批量导入:冲突行后数量将不导入。导入行数为冲突行前导入的行数;若在同一个批量里有两条一样的数据(和设置的主键重复),其也 会一同导入,因为此时还未回写到数据库中,即还没有提交事务,所以无法判断此字段是否和其他字段冲突,故全部导入。 关闭批量导入: 跳过冲突行, 后续数据继续导入。导入行数为总行数减去异常行数。
- <span id="page-2-0"></span>列设置

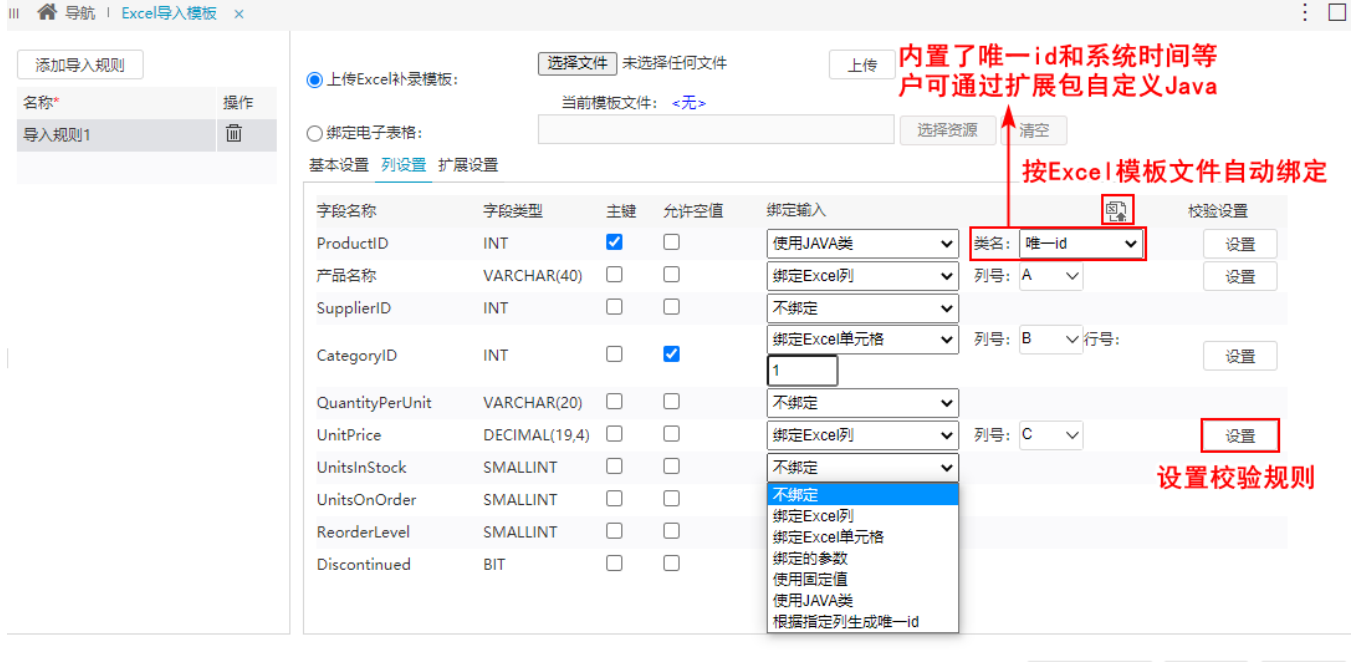

设置项说明如下:

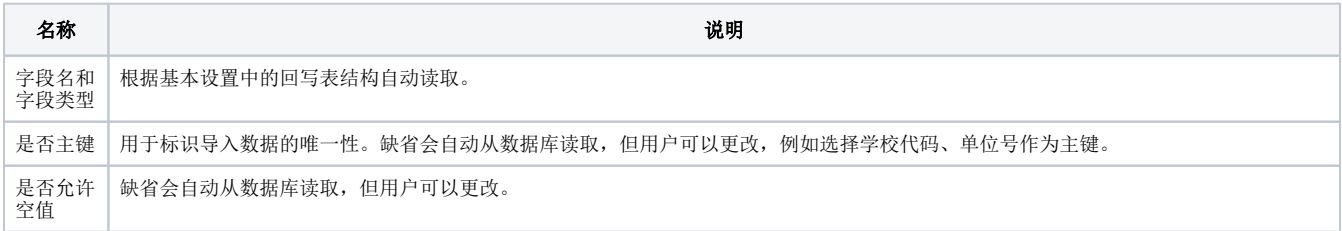

参数布局设置 保存(S) 关闭(C)

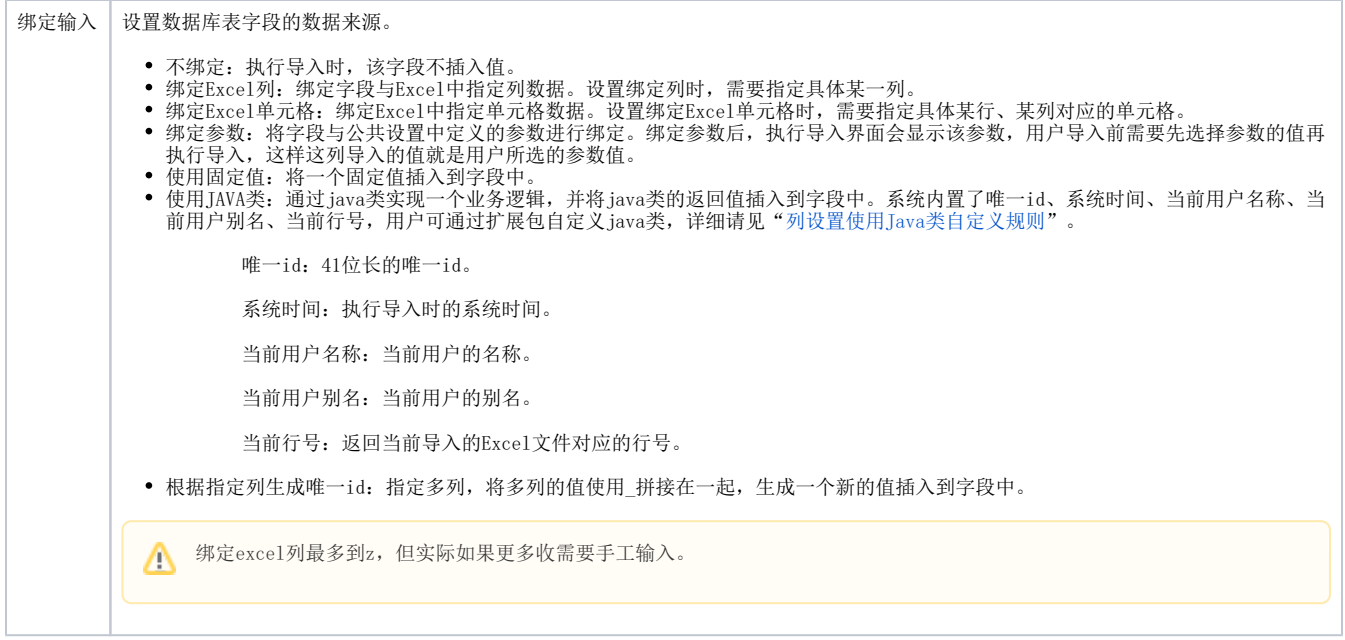

#### 按文件绑定

r.

按文件绑定是系统提供的一种快速绑定字段的方式,通过Excel文件中的某一行的内容与数据库表的字段名(或别名)相同,自动完成Excel列与字段的 绑定,而无需逐列绑定。

如数据库表结构:

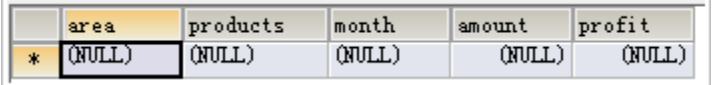

Excel文件内容:

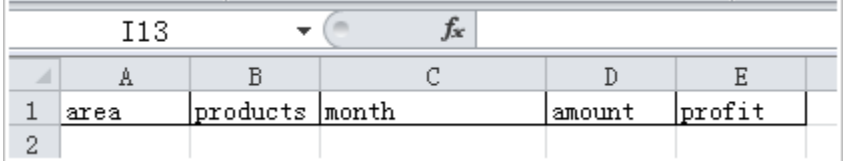

则通过文件绑定,选择该Excel文件并设置Sheet名、行号,完成自动绑定。

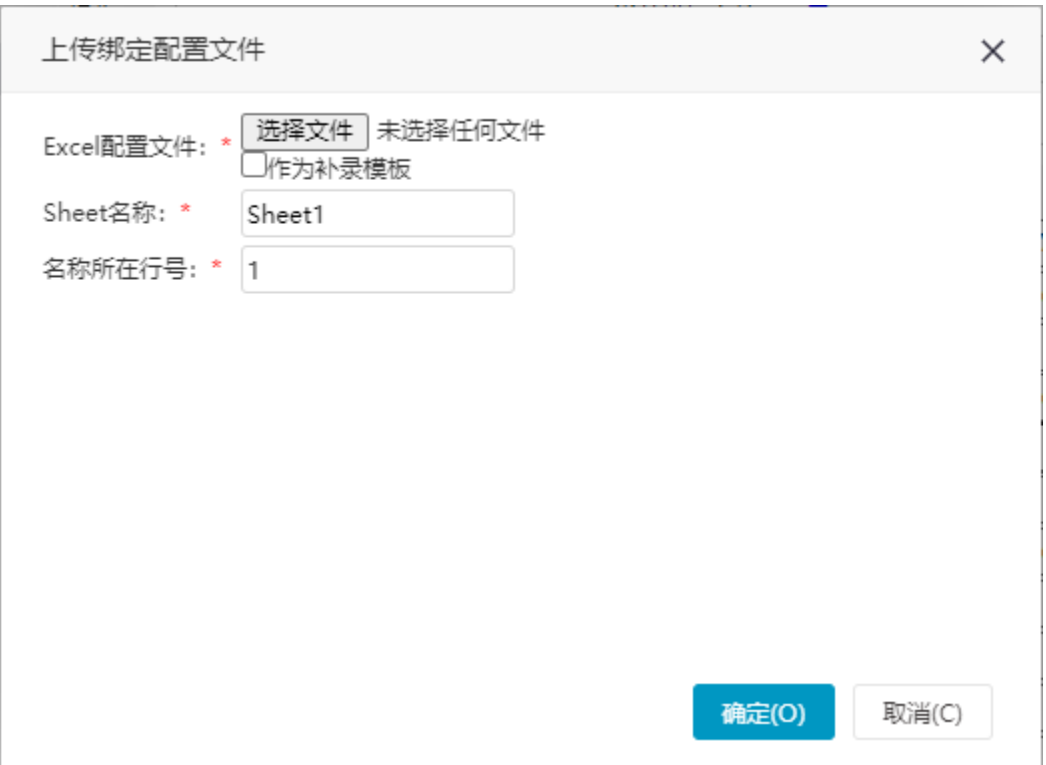

Excel配置文件:Excel文件,该文件中必须有一行是数据库字段名或别名,系统通过将这个名称和数据库表的列名、或列的别名匹配达到自动 映射的目的。

作为补录模板:勾选这一项后,系统会将上传的配置文件作为补录模板,相当于功能"上传Excel补录模板"功能。

注:只有上面勾选了"上传Excel补录模板"的时候才会生效;如果上面勾选了"绑定电子表格"是不会生效的,下载下来的还是电子表格

- Sheet名: 用于匹配的Sheet页名称,如果勾选了"作为补录模板",该名称必须和Excel导入模板中配置的Sheet名相同。
- 名称所在行号: 字段名、别名所在行号。

#### 校验设置

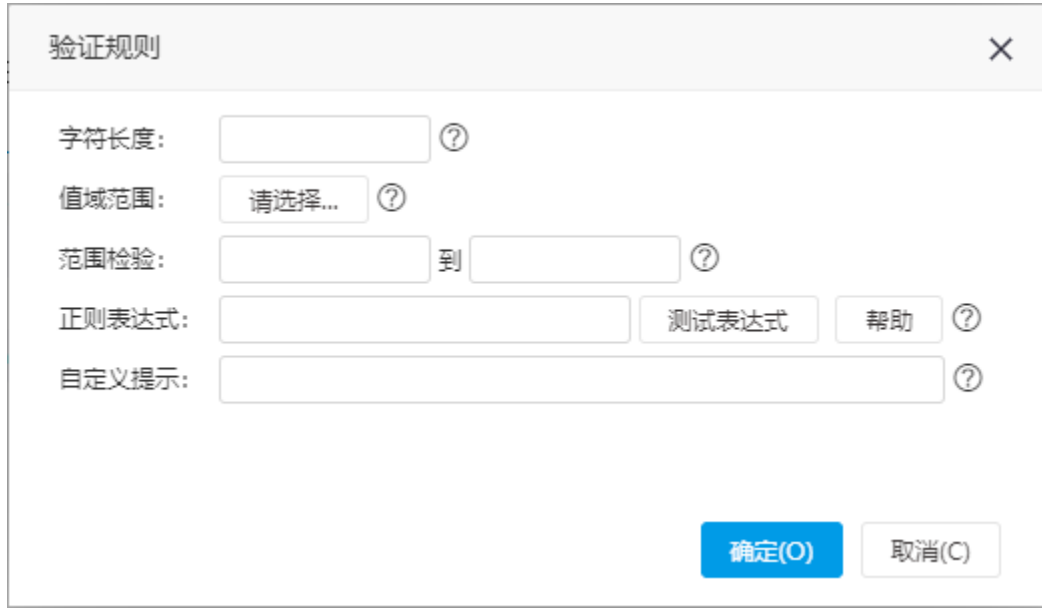

#### 校验规则设置项如下:

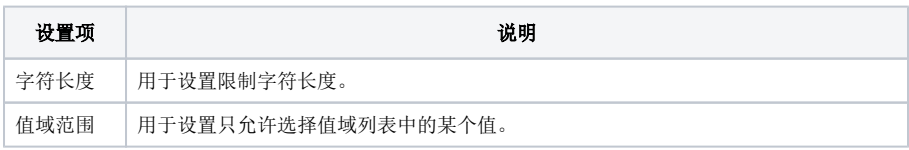

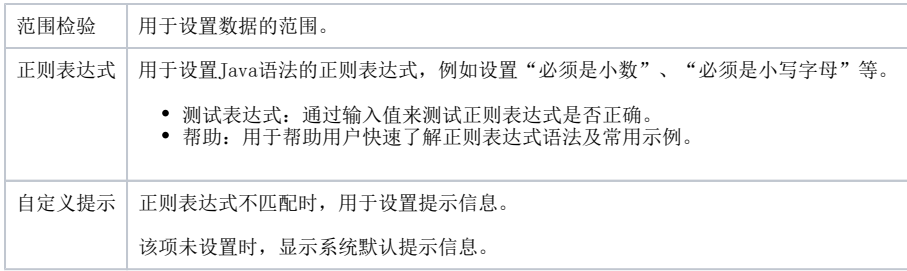

## <span id="page-5-0"></span>扩展设置

如果通过"列设置"中的"校验设置"不能满足用户的验证需求,可以通过扩展设置进行自定义校验规则。

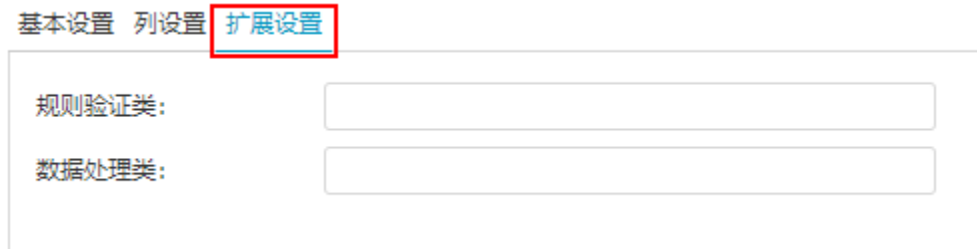

- 规则验证类:自定义java验证类,对每一行数据进行校验。该类必须实现smartbi.daq.Excelimport.IRuleValidator接口,设置了该项,系统 缺省的"校验设置"是不生效的,用户可以通过继承smartbi.daq.Excelimport.DefaultRuleValidator保留缺省的校验设置。 示例:[扩展设置-规则校验类。](https://wiki.smartbi.com.cn/pages/viewpage.action?pageId=44499388)
- 数据处理类: 缺省情况下,系统使用smartbi.daq.Excelimport.DefaultRowDataImporter处理每一行数据,如果用户需要实现自己的导入数据 的逻辑,可设置该类,并必须实现smartbi.daq.Excelimport.IRowDataImporter接口。 示例:[扩展设置-数据处理类。](https://wiki.smartbi.com.cn/pages/viewpage.action?pageId=44499390)

## <span id="page-5-1"></span>参数布局设置

若导入规则中的参数具有前后逻辑关系,但是在导入时参数顺序乱了,这时我们可以通过参数布局设置来调整参数位置。

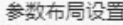

#### 操作提示:

- 
- 
- 
- 
- 点击表格右边的加号按钮可插入一行<br>• 点击表格右边的减号按钮可删除无参数的空行<br>• 点击表格底部的加号按钮可摘入一列<br>• 点击表格底部的减号按钮可删除无参数的空列<br>• 任意参数可拖动到任意格子位置,如果目标格子有参数,则互相置换<br>• 按Ctrl键同时拖动可以把两个或两个以上的格子(最多只有一个格子含有参数)合并,如果格子已是合并的,则拆分<br>• 必须是同一行的格子才支持合并
- 

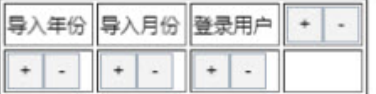

确定(O) 取消(C)

设置参数布局前:

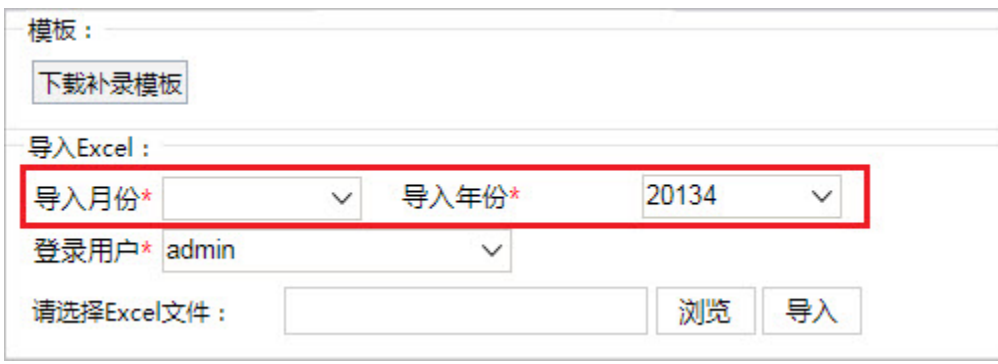

设置参数布局后:

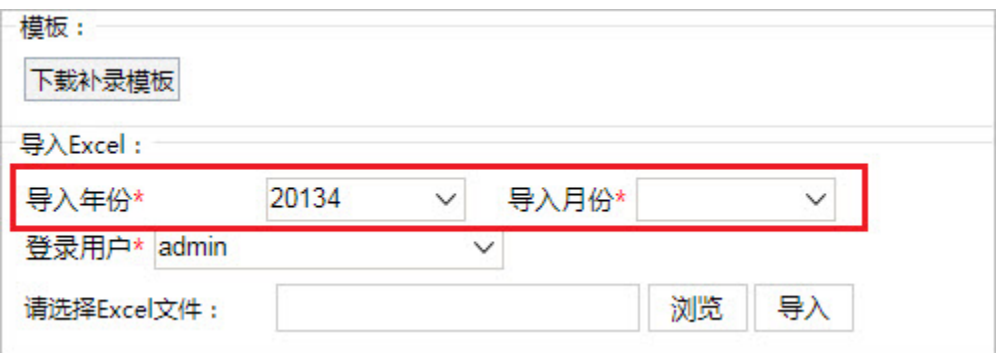

 $\times$ 

#### 注:excel导入大小系统有做限制,系统运维→系统选项,不建议更改大小,否则会卡死或者内存溢出!

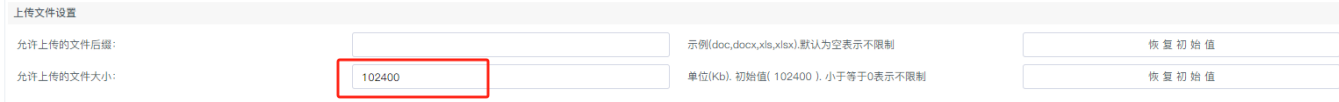